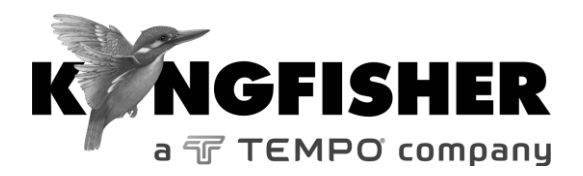

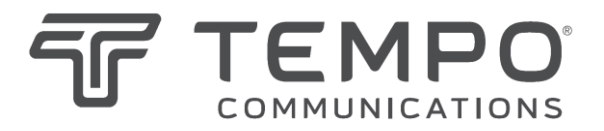

# *QUICK REFERENCE GUIDE*

**Traditional Chinese 9800 光學光源**

**English 9800 Series Optical Light Source Dutch 9800 Optische Lichtbron German 9800 Optische Lichtquelle French Source de lumière 9800 Spanish Fuente de luz óptica 9800 مصدر الضوء البصري من سلسة 9800 Arabic**

> *Tempo series/model numbers with prefix "T" Kingfisher series/model numbers with prefix "KI"*

- To remove interchangeable connector adaptor, press the button on the front of the instrument and pull off adaptor.
- To defeat auto power-off, press and hold [POWER] for 3 seconds during turn on. 'Perm' is displayed on the top right of the  $LCD$ .
- Low battery is indicated with a battery symbol.
- During instrument turn on:
	- to view all display segments, press and hold  $[\lambda \bullet]$ .
	- to display firmware version, press and hold [LEVEL].
	- to turn buzzer off, press and hold  $[~\blacktriangleright~\lambda]$ .
- To enable source emitter, press  $[\lambda \triangleleft ]$  or  $[\ \blacktriangleright \lambda]$  after turning on instrument. Operating wavelengths will be

shown in the top corner on the right hand side and source power level on the left hand side. Do not enable a laser when there is no fibre attached to the optical output connector.

• To scroll wavelength, press  $[\lambda \cdot \cdot]$  or  $[\ \cdot \ \lambda]$ .

## **Tone Mode:**

- Modulation is active only while the source emitter is enabled. To select a modulation tone, press [MOD] to scroll through available settings.
- Press and hold [MOD], then press  $[\lambda \cdot 1]$  to step down or  $[\triangleright \lambda]$  to step up the modulation tone or fiber ID number.
- Press and hold [MOD], then press  $[\lambda \cdot]$  for 3 seconds to turn off modulation.
- Press and hold [MOD], then press  $[\triangleright \lambda]$  for 3 seconds to advance to ID12.
- To exit, press [MOD] for 3 seconds. Alternatively, press [POWER] while holding [MOD].

## **Laser Output Power Adjustment (not available on LED source)**

- To decrease the laser output power, turn the laser 'on', then press [LEVEL].
- Press and hold [LEVEL], then press  $[\lambda \cdot \cdot]$  to step down or  $[\triangleright \lambda]$  to step up the output power.
- Press and hold [LEVEL], then press  $[\lambda \cdot \cdot]$  for 3 seconds to set output power to the lowest level.

## **Quick Reference Guide – 9800 Optical Light Source**

- Press and hold [LEVEL], then press  $[\triangleright \lambda]$  for 3 seconds to set output power to factory default. Alternatively, press [POWER].
- **AutoTest:**
- To start AutoTest, press [POWER] then press [AUTO]. To end, press [AUTO] again or turn the instrument off.
- **TamperLock Mode:**
- While in TamperLock Mode, user is prevented from changing wavelength and laser output power.
- Press [POWER], turn the emitter on, then press and hold  $[\lambda \triangleleft]$  while pressing [LEVEL] for 5 seconds. Display will show "codE'.
- Enter 6 key sequence using any keys except [POWER]. Triple beep and "LOut" on display will indicate completion.
- While TamperLock is active, "**<<<**" and "**>>>**" symbols will be displayed.
- To cancel your entry, press [POWER].
- To clear TamperLock Mode, press [POWER] while holding down  $[\lambda \triangleleft]$  and [LEVEL]. When display show "codE", enter six key sequence.
- If the correct sequence had been entered, "PASS" will be displayed indicating that TamperLock had been cleared.
- In case where entered sequence was not correct, "FAIL x" will be displayed (where x is attempt count).
- TamperLock will be cleared after three unsuccessful attempts.
- 要取下可互換的連接適配器,請按儀器正面的按鈕 並拔出適配器。
- 關閉自動關機功能,開機時請按下[POWER] 3 秒 鐘。液晶顯示屏右上角顯示"Perm"。
- 電池電量低,屏幕將顯示電池符號。
- 在儀器開機期間:
	- 杳看所有顯示內容,請按下[λ◀]。
	- 顯示固件版本,請按下[LEVEL]。
	- 關閉蜂鳴器, 請按下[▶λ]。

的用光源發射器, 請在開機後按[λ 1]或[ ) λ]。屏 幕右側將顯示操作波長,左側將顯示光源功率級 別。在光輸出連接器無光纖時,請勿啟用激光。

|滾動波長,請按[λ◀]或[▶λ]。

#### **信號模式:**

- 只有在光源發射器啟用後, 才可以調製。選擇調製 信號,請按[MOD]滾動查看可用設置。
- 按下[MOD], 然後按[λ<]調低或按[▶λ]調高調製 信號的頻率或光纖識別號。
- 按下[MOD], 然後按[λ 13 秒鐘, 關閉調製。
- 按下[MOD],然後按[ λ]3 秒鐘,前進至 ID12。
- 退出,請按[MOD]3 秒鐘。或者在按[MOD]的同時 按[POWER]。

## **激光輸出功率調整(不適用於發光二極體光源)**

- 減低激光輸出功率,請將激光打到"on",然後按 [LEVEL]。
- 按下[LEVEL],然後按[λ◀]調低或按[▶λ]調高輸出 功率。
- 按下[LEVEL],然後按[λ 13 秒鐘,將輸出功率設 置為最低級別。

## **快速參考指南:9800 光學光源**

- 按下[LEVEL], 然後按[▶λ]3 秒鐘, 將輸出功率設 置為廠家預設值。或者按[POWER]。
- **自動檢測:**
- 開始自動檢測,請按 [POWER] , 然 後 按 [AUTO]。結束,請再按[AUTO]或關閉儀器。
- **鎖定模式:**
- 在鎖定模式中,用戶被禁止變更波長和激光輸出功 率。
- 按[POWER],打開發射器,在按[LEVEL]5 秒鐘的 同時按下[]。屏幕將顯示"codE"。
- 使用除 [POWER] 之外的任意鍵輸入六位數密 碼。三下嗶嗶聲和屏幕上的"LOut"表示完成。
- 在 鎖定 生效 時, 屏幕將 顯示 " **<<<** "和 " **>>>** " 符號。
- 取消輸入,請按[POWER]。
- 解除鎖定模式, 請在按下[λ4]和[LEVEL]的同時按 下[POWER]。在屏幕顯示"codE"時,輸入六位數 密碼。
- 如果輸入的密碼正確,屏幕將顯示"PASS",表示 鎖定已被解除。
- 如果輸入的密碼不正確,屏幕將顯示"FAIL x"(x 表 示嘗試密碼)。
- 在嘗試三次不成功後,鎖定將被解除。
- U verwijdert de verwisselbare verbindingsadapter door op de knop aan de voorkant van het instrument te drukken en de adapter los te maken.
- U zet "automatisch stroom uit" af door [POWER] gedurende 3 seconden ingedrukt te houden. 'Perm' verschiint rechtsboven op de display.
- Batterij zwak wordt aangegeven dmv een batterijsymbool.
- Wanneer het instrument aan staat:
	- om alle display segmenten te bekijken, houdt u  $[\lambda \triangleleft]$  ingedrukt.
	- om de firmware versie weer te geven, houdt u [LEVEL] ingedrukt.
	- om de zoemer uit te zetten, houdt u  $[\rightarrow \lambda]$  ingedrukt.
- Voor het activeren van de lichtbron, drukt u op  $[\lambda \cdot \cdot]$  of  $[\nu \lambda]$  na het inschakelen van het instrument. Actieve golflengte wordt rechtsboven aangegeven en niveau bronvermogen linksboven.

Gebruik geen laser wanneer er geen glasvezel met de optische outputconnecter verbonden is.

Om de golflengte te wijzigen, drukt u op  $[\lambda \cdot \cdot]$  of  $[\rightarrow \lambda]$ .

#### **ToonModus:**

- Modulatie is alleen actief wanneer de lichtbron in bedrijf is. Om een modulatietoon te selecteren, drukt u op [MOD] om door de beschikbare instellingen te bladeren.
- Houdt [MOD] ingedrukt en druk dan op  $[\lambda \cdot \cdot]$  om de modulatietoon of het ID-nummer van de glasvezel te verlagen of  $op [ \triangleright \lambda]$  om deze te verhogen.
- Houdt [MOD] ingedrukt en druk dan gedurende 3 seconden op  $[\lambda \triangleq]$  om modulatie uit te schakelen.
- Houdt [MOD] ingedrukt en druk dan gedurende 3 seconden op  $[\triangleright \lambda]$  om door te gaan naar ID12.
- Om de toonmodus te verlaten, drukt u 3 seconden op [MOD]. U kunt ook op [POWER] drukken terwijl u [MOD] ingedrukt houdt.

## **Laser Output Vermogenaanpassing ( niet beschikbaar voor LED bron)**

- Om het vermogen van de laser output te verlagen, zet u de laser 'aan' en drukt u daarna op [LEVEL].
- Houd [LEVEL] ingedrukt en druk dan op  $[\lambda \cdot \cdot]$  om het outputvermogen te verlagen of op  $[\triangleright \lambda]$  om deze te verhogen.
- Houd [LEVEL] ingedrukt en druk dan gedurende 3 seconden op  $[\lambda \triangleleft ]$  om het outputvermogen op de laagste stand in te stellen.

## **Beknopte Handleiding – 9800 Optische Lichtbron**

- Houd [LEVEL] ingedrukt en druk dan gedurende 3 seconden op [  $\triangleright$  λ] om het outputvermogen op de fabrieksinstelling te zetten. U kunt ook op [POWER] drukken.
- **AutoTest:**
- Om AutoTest te starten, drukt u eerst op [POWER] en dan op [AUTO]. Om te beëindigen drukt u weer op [AUTO] of schakelt u het instrument uit.
- **TamperLock Modus:**
- Tijdens de TamperLock Modus kan de gebruiker de golflengte of het laser outputvermogen niet wijzigen.
- Druk op [POWER], zet de lichtbron aan, houdt daarna  $[\lambda \bullet]$ ingedrukt, terwijl u gedurende 5 seconden op [LEVEL] drukt. Op het scherm verschijnt "codE".
- Voer zes opeenvolgende toetsen in, waarbij alle toetsen gebruikt kunnen worden behalve [POWER]. Drie piepjes en de melding "LOut" op de display geeft voltooiing aan.
- Wanneer TamperLock actief is, worden de symbolen "**<<<**" en "**>>>**" weergegeven.
- Om de invoer te annuleren, drukt u op [POWER].
- Om de TamperLock Modus op te heffen, drukt u op [POWER] terwijl u  $[\lambda \cdot]$  en [LEVEL] ingedrukt houdt. Wanneer op het scherm "codE" verschijnt , voert u zes opeenvolgende toetsen in.
- Als de juiste volgorde ingevoerd is, wordt "PASS" weergegeven, wat aangeeft dat TamperLock opgeheven is.
- Wanneer de ingevoerde volgorde niet juist was, verschijnt op de display "FAIL x" (x geeft het aantal pogingen weer).
- TamperLock wordt opgeheven na drie foutieve pogingen.

## **Kurzanleitung – 9800 Optische Lichtquelle German**

- Zum Entfernen des austauschbaren Steckeradapters drücken Sie auf die Taste an der Vorderseite des Instruments und ziehen den Adapter ab.
- Zum Ausschalten der automatischen Abschaltung drücken Sie beim Einschalten auf [POWER] und halten den Knopf 3 Sekunden lang gedrückt. Im oberen rechten Eck der LCD Anzeige erscheint "Perm".
- Bei niedrigem Batteriestand wird ein Batteriesymbol angezeigt.
- Beim Einschalten des Gerätes:
	- zum Anzeigen aller Displaysegmente drücken und halten Sie  $[\lambda \triangleleft \mathsf{laedrückt}]$ .
	- zum Anzeigen der Firmware-Version drücken und halten Sie [LEVEL]gedrückt.
	- zum Ausschalten des Signaltons drücken und halten Sie [ > λlgedrückt.
- Zum Aktivieren des Quellenemitters drücken Sie [ $\lambda$  4 ] oder [ $\lambda$   $\lambda$ ] nach dem Einschalten des Gerätes. Die aktuelle Wellenlänge wird in der rechten oberen Ecke und die Ausgangsleistung auf der linken Seite angezeigt. Aktivieren Sie die Lichtquelle nicht, wenn keine Faser am Ausgang angeschlossen ist.
- Zum Wählen der Wellenlängen auf [ $\lambda$  4 ] oder [ $\triangleright \lambda$ ] drücken.

#### **ToneMode:**

- Modulation ist nur aktiv, wenn der Quellenemitter aktiviert ist. Drücken Sie zum Auswählen eines Modulationstons auf [MOD] und scrollen Sie durch die verfügbaren Einstellungen.
- Drücken und halten Sie [MOD] gedrückt und drücken Sie dann zum schrittweisen Bewegen des Modulationstons oder der Faser-ID-Nummer auf  $[\lambda \triangleleft \{$  nach unten, oder  $[\rightarrow \lambda]$  t nach oben.
- Drücken und halten Sie [MOD] gedrückt, drücken Sie dann 3 Sekunden lang  $[\lambda \triangleleft ]$ , um die Modulation auszuschalten.
- Drücken und halten Sie [MOD] gedrückt, drücken Sie dann 3 Sekunden lang  $[\triangleright \lambda]$ , um weiter auf ID12 zu schalten.
- Drücken Sie zum Verlassen [MOD] 3 Sekunden lang. Alternativ halten Sie [MOD] gedrückt und drücken Sie auf [POWER].

## **Anpassung der Laserausgangsleistung (Bei LED-Quellen nicht verfügbar)**

- Zum Absenken der Laserausgangsleistung stellen Sie den Laser auf "on", und drücken Sie dann auf [LEVEL].
- Drücken und halten Sie [LEVEL] gedrückt und drücken Sie dann zum schrittweisen Absenken auf  $[\lambda \triangleleft]$  oder Erhöhen auf  $[\rightarrow \lambda]$ .
- Drücken und halten Sie [LEVEL] gedrückt und drücken und halten Sie dann [ $\lambda$  4 ] 3 Sekunden lang, um die Ausgangsleistung auf das niedrigste Niveau einzustellen.

## **Kurzanleitung – 9800 Optische Lichtquelle**

- Drücken und halten Sie [LEVEL] gedrückt und drücken Sie dann zum Zurücksetzen der Ausgangsleistung auf die werkseitige Standardeinstellung [ ▶ λ] 3 Sekunden lang. Alternativ drücken Sie auf [POWER].
- **AutoTest:**
- Zum Starten des AutoTest drücken Sie auf [POWER] und danach auf [AUTO]. Zum Beenden drücken Sie erneut auf [AUTO] oder schalten das Gerät ab.
- **TamperLock Mode:**
- Im TamperLock Mode kann der Benutzer weder die Wellenlänge noch die Laserausgangsleistung ändern.
- Drücken Sie auf [POWER], schalten Sie den Emitter ein, drücken und halten Sie  $[\lambda \triangleleft]$  gedrückt und drücken Sie [LEVEL] 5 Sekunden lang. Das Display zeigt "codE" an.
- Geben Sie eine 6-stellige Tastenfolge ein, jedoch ohne die Taste [POWER]. Nach der erfolgreichen Eingabe ertönt ein dreifacher Piepton und auf dem Display wird "LOut" angezeigt.
- Bei aktiviertem TamperLock werden die Symbole "**<<<"** und "**>>>"** angezeigt.
- Drücken Sie zum Abbrechen Ihrer Eingabe auf [POWER].
- Zum Deaktivieren des TamperLock Modus, drücken Sie auf [POWER] während Sie [] und [LEVEL] gedrückt halten. Wenn das Display "codE" anzeigt, geben Sie die 6-stellige Tastenfolge ein.
- Wenn die korrekte Tastenfolge eingegeben wurde, wird "PASS" im Display angezeigt und der TamperLock Modus wurde deaktiviert.
- Wenn die eingegebene Tastenfolge nicht korrekt war, wird "FAIL x" angezeigt (x zeigt die Anzahl der Versuche an).
- TamperLock wird nach drei erfolglosen Versuchen deaktiviert.

## **Guide de référence – Source de lumière 9800 French**

- Pour retirer l'adaptateur de connecteur, appuyez sur le bouton à l'avant de l'appareil et tirez sur l'adaptateur.
- Pour désactiver l'arrêt automatique, appuyez sur [POWER] pendant 3 secondes lors de la mise en route. La mention « Perm » s'affiche dans le coin supérieur droit de l'ACL.
- Une pile faible est indiquée par le symbole pile.
- Lors de la mise en route de l'appareil :
	- pour visualiser tous les segments d'affichage, appuyez sur  $[\lambda \triangleleft]$  et tenez enfoncé.
	- Pour afficher la version du microprogramme, appuyez sur [LEVEL] et tenez enfoncé.
	- Pour désactiver le vibreur, appuyez sur  $[\triangleright \lambda]$  et tenez enfoncé.
- Pour activer la source de lumière, appuyez sur le bouton  $[\lambda \triangleleft]$  ou [ $\triangleright$   $\lambda$ ] une fois l'appareil allumé. Les longueurs d'onde sont affichées dans le coin supérieur droit et la puissance émise du côté gauche. N'activez pas le laser sans fibre reliée au connecteur de sortie optique.
- Pour faire défiler les longueurs d'onde, appuyez sur  $[\lambda \cdot \cdot]$  ou  $[\lambda]$

#### **Mode ToneMode :**

- La modulation n'est active que lorsque la source de lumière est activée. Pour choisir une tonalité de modulation, appuyez sur [MOD] pour faire défiler les valeurs disponibles..
- Appuyez sur [MOD] et tenez enfoncé, puis appuyez sur  $[\lambda \triangleleft]$ pour diminuer ou  $[\triangleright \lambda]$  pour augmenter la tonalité de modulation ou le numéro d'identification de la fibre.
- Appuyez sur [MOD] et tenez enfoncé, puis appuyez sur  $[\lambda \triangleleft]$ pendant 3 secondes pour couper la modulation.
- Appuyez sur [MOD] et tenez enfoncé, puis appuyez sur [ $\triangleright \lambda$ ] pendant 3 secondes pour passer à ID12.
- Pour sortir, appuyez sur [MOD] pendant 3 secondes ou appuyez sur [POWER] tout en tenant [MOD].

#### **Réglage de la puissance de sortie du laser (non disponible avec la source DEL)**

- Pour régler la puissance de sortie du laser, allumez le laser puis appuyez sur [LEVEL].
- Appuyez sur [LEVEL] et tenez enfoncé, puis appuyez sur  $[\lambda \triangleleft]$  pour réduire ou  $[\triangleright \lambda]$  pour augmenter la puissance de sortie**.**
- Appuyez sur [LEVEL] et tenez enfoncé, puis appuyez sur  $[\lambda \triangleleft]$  pendant 3 secondes pour régler la puissance de sortie au niveau le plus bas.

## **Guide de référence – Source de lumière 9800**

• Appuyez sur [LEVEL] et tenez enfoncé, puis appuyez sur [] pendant 3 secondes pour régler la puissance à la valeur par défaut ou appuyez sur [POWER].

## **Mode AutoTest:**

• Pour passer en mode AutoTest, appuyez sur [POWER] puis sur [AUTO]. Pour sortir, appuyez de nouveau sur [AUTO] ou mettez l'appareil hors tension.

### **Mode TamperLock:**

- En mode TamperLock, l'utilisateur ne peut pas changer la longueur d'onde ni la puissance de sortie du laser.
- Appuyez sur [POWER], allumez la source de lumière puis appuyez sur  $[\lambda \cdot]$  et tenez enfoncé tout en appuyant sur [LEVEL] pendant 5 secondes. L'affichage indique « codE ».
- Entrez une séquence de 6 touches quelconques sauf [POWER]. Trois bips et la mention « LOut » sur l'afficheur marquent la fin de l'entrée.
- Les symboles **<<<** et **>>>** sont affichés lorsque le mode TamperLock est actif.
- Pour annuler votre entrée, appuyez sur [POWER].
- Pour sortir du mode TamperLock, appuyez sur [POWER] tout en tenant [ $\lambda$  ◀ ] et [LEVEL]. Entrez la séquence de six touches lorsque la mention « codE » s'affiche.
- Si la bonne séquence a été entrée, la mention « PASS » s'affiche pour confirmer que le mode TamperLock a été désactivé.
- Si la séquence entrée n'est pas la bonne, la mention « FAIL x » s'affiche (x étant le numéro de la tentative).
- Le mode TamperLock est désactivé après trois tentatives infructueuses.
- Para quitar el adaptador del conector intercambiable, pulse el botón situado en la parte delantera del instrumento y extraiga el adaptador.
- Para anular el apagado automático (auto power-off), mantenga presionado [POWER] durante 3 segundos durante el encendido. 'Perm' se muestra en la parte superior derecha de la pantalla LCD.
- La batería baja se indica con un símbolo de batería.
- Durante el encendido del instrumento:
	- para ver todos los segmentos de la pantalla, mantenga presionado  $[\lambda \bullet ]$ .
	- para ver la versión del firmware, mantenga presionado [LEVEL].
	- para apagar el zumbador, mantenga presionado  $[\triangleright \lambda]$ .
- Para activar el emisor de fuente de luz, presione  $[\lambda \cdot \cdot]$  o  $[\rightarrow \lambda]$ después de encender el instrumento. Las longitudes de onda operativas se mostrarán en la esquina superior derecha, y en nivel de fuente de luz se mostrará en el lado izquierdo. No active un láser cuando no haya una fibra fijada al conector de salida de potencia.
- Para desplazarse por las longitudes de onda, presione  $[\lambda \cdot \cdot]$  o  $[\triangleright \lambda]$ .

## **Modo Tono:**

- La modulación sólo está activa mientras el emisor de fuente de luz esté activado. Para seleccionar un tono de modulación, presione [MOD] para desplazarse por los ajustes disponibles.
- Mantenga presionado [MOD] y, a continuación, presione  $[\lambda \triangleleft I]$  para disminuir o  $[\triangleright \lambda]$  para incrementar el tono de modulación o el número de ID de fibra.
- Mantenga presionado [MOD] y, a continuación, presione  $[\lambda \triangleleft]$  durante 3 segundos para apagar la modulación.
- Mantenga presionado [MOD] y, a continuación, presione [  $\triangleright$  λ] durante 3 segundos para avanzar a ID12.
- Para salir, presione [MOD] durante 3 segundos. O bien, presione [POWER] mientras mantiene presionado [MOD].

#### **Ajuste de potencia de salida láser (no disponible en la fuente LED)**

- Para disminuir la potencia de salida láser, encienda el láser y presione [LEVEL].
- Mantenga presionado [LEVEL] y, a continuación, presione  $[\lambda \triangleleft]$  para disminuir la potencia de salida o  $[\triangleright \lambda]$  para incrementarla.
- Mantenga presionado [LEVEL] y, a continuación, presione  $[\lambda \triangleleft]$  durante 3 segundos para ajustar la potencia de salida a su nivel más bajo.

## **Guía de referencia rápida – Fuente de luz óptica 9800**

• Mantenga presionado [LEVEL] y, a continuación, presione [ ▶ λ] durante 3 segundos para ajustar la potencia de salida al nivel predeterminado de fábrica. O bien, presione [POWER].

#### **Autoprueba:**

• Para iniciar la autoprueba, presione [POWER] y [AUTO]. Para finalizar, presione [AUTO] de nuevo o apague el instrumento.

### **Modo contra manipulación (TamperLock):**

- En el modo contra manipulación (TamperLock) se impide cambiar los ajustes de longitud de onda, y potencia láser.
- Presione [POWER], encienda el emisor y mantenga presionado  $[\lambda \triangleleft]$  mientras presiona [LEVEL] durante 5 segundos. Se mostrará "codE'.
- Introduzca una secuencia de 6 pulsaciones utilizando cualquier tecla excepto [POWER]. Se emitirá un pitido triple, y se mostrará "LOut" para indicar la finalización.
- Mientras el modo contra manipulación (TamperLock) esté activado, se mostrarán los símbolos "**<<<**" y "**>>>**".
- Para cancelar la secuencia introducida, presione [POWER].
- Para cerrar el modo contra manipulación (TamperLock), mantenga presionado [POWER] mientras mantiene presionado  $[\lambda \triangleq]$  y [LEVEL]. Cuando en la pantalla se muestre "codE", introduzca la secuencia de seis pulsaciones.
- Si se ha introducido la secuencia correcta, se mostrará "PASS", lo que indica el cierre del modo contra manipulación (TamperLock).
- Si la secuencia introducida no era correcta, se mostrará "FAIL x" (donde "x" es el número de intentos)
- El modo contra manipulación (TamperLock) se cerrará después de tres intentos incorrectos.

## **الدليل المرجعي السريع – مصدر الضوء البصري من سلسة 9800 Arabic**

- إلزالة مهايئ الموصل القابل لالستبدال، اضغط على الزر الموجود على الجانب الأمامي من الوحدة ثم اخلع المهايئ.
- إلبطال خاصية الفصل التلقائي للطاقة، اضغط باستمرار على زر [POWER( [الطاقة( لمدة ثالث ثوان أثناء التشغيل. تظهر كلمة 'Perm 'أعلى يمين شاشة LCD.
	- يُشار إلى أن البطارية منخفضة من خالل ظهور رمز بطارية.
		- أثناء تشغيل الوحدة:
- لرؤية وعرض كافة مقاطع الشاشة، اضغط باستمرار على  $\lambda$  (1)
- لعرض إصدار البرامج الثابتة، اضغط باستمرار على [LEVEL] (المستوى).
	- إليقاف الصوت الطنان، اضغط باستمرار على [[.
- لتمكين باعث المصدر، اضغط على [ 1 \] أو [\ ( ] بعد تشغيل الوحدة. ستُعرض الأطوال الموجية في الزاوية العليا على الجانب األيمن ويُعرض مستوى طاقة المصدر على الجانب الأيسر . لا تقم بتشغيل ضوء ليزر في حال عدم اتصال أي ألياف بموصل الخرج الضوئي.
	- للتنقل بين الأطوال الموجية، اضغط على [ 1 β] أو [λ ا].

## **ToneMode( وضع النغمة(:**

- ال يعمل التعديل إال في حالة تمكين باعث المصدر. لتحديد نغمة التعديل، اضغط على [MOD [للتنقل بين خيارات الضبط المتاحة.
- اضغط باستمرار على [MOD [ثم اضغط على [ [لخفض نغمة التعديل أو على [ [لرفعها أو اضغط على رقم معرف الألياف.
- اضغط باستمرار على [MOD [ثم اضغط على [ [لثالث ثوان لإغلاق التعديل.
- اضغط باستمرار على [MOD [ثم اضغط على [ [لثالث ثوان لالنتقال إلى 12ID.
- للخروج، اضغط على [MOD [لمدة ثالث ثوان. أو اضغط على [POWER( [الطاقة( أثناء الضغط على [MOD[. **ضبط طاقة خرج الليزر )غير متوفر في مصدر LED )**
- لتقليل طاقة خرج الليزر، قم بتشغيل الليزر ثم اضغط على [LEVEL] (المستوى).
- اضغط باستمرار على [LEVEL( [المستوى( ثم اضغط على [ [لخفض طاقة الخرج أو اضغط على [ [لرفعها.
- اضغط باستمرار على [LEVEL( [المستوى(، ثم اضغط على [ [لثالث ثوان لضبط طاقة الخرج على أقل مستوى.

## **الدليل المرجعي السريع – مصدر الضوء البصري من سلسة 9800**

- اضغط باستمرار على [LEVEL( [المستوى(، ثم اضغط على [ [لثالث ثوان لضبط طاقة الخرج على اإلعدادات االفتراضية للمصنع. أو اضغط على [POWER] (الطاقة). **AutoTest( االختبار تلقائي(:**
- لبداية االختبار التلقائي، اضغط على [POWER) [الطاقة( ثم اضغط على [AUTO( [تلقائي(. إلنهاء العملية، اضغط على [AUTO [ )تلقائي( مرة أخرى إليقاف تشغيل الوحدة. **وضع TamperLock( منع العبث(:**
- أثناء وضع TamperLock) منع العبث(، يُمنع المستخدم من تغيير إعدادات الطول الموجي وطاقة خرج الليزر.
- أضغط على [POWER( [الطاقة(، لتشغيل الباعث، ثم بعد ذلك اضغط مع االستمرار على [ [أثناء الضغط على [LEVEL[ )المستوى( لمدة 5 ثوان. تعرض الشاشة كلمة 'codE( "رمز(
- قم بإدخال تتابع المفاتيح الستة باستخدام كل المفاتيح عدا [POWER [ )الطاقة(. تسمع صافرة ثالثية وتعرض الشاشة كلمة "LOut "لإلشارة إلى االنتهاء.
- أثناء وضع TamperLock( منع العبث( يظهر رمزي "**>>>**" و**<<<**".
	- إللغاء اإلدخال، اضغط على [POWER( [طاقة(.
- إللغاء وضع TamperLock( منع العبث(، اضغط على [POWER] (طاقة) أثناء الضغط على [ ILEVEL و [LEVEL] )المستوى(. عند ظهور كلمة "codE( "رمز( على الشاشة، أدخل تتابع المفاتيح الستة.
- إذا تم إدخال هذه المفاتيح على النحو الصحيح، ستظهر كلمة "PASS " (نجاح) لتشير إلى إلغاء وضع TamperLock (منع العبث).
- في حال إدخال المفاتيح بصورة خاطئة ستظهر كلمة "x FAIL( "x محاولات فاشلة) (تشير x إلى عدد المحاولات).
- يتم إلغاء وضع TamperLock( منع العبث( بعد ثالث محاوالت فاشلة.